## Running TechnoRiverStudio on Windows 11 (High Resolution Display)

Some users running TechnoRiverStudio on Windows 11 with a high resolution machine (e.g 4K Display) may find TechnoRiverStudio starting screen jumbled or distorted. For example.

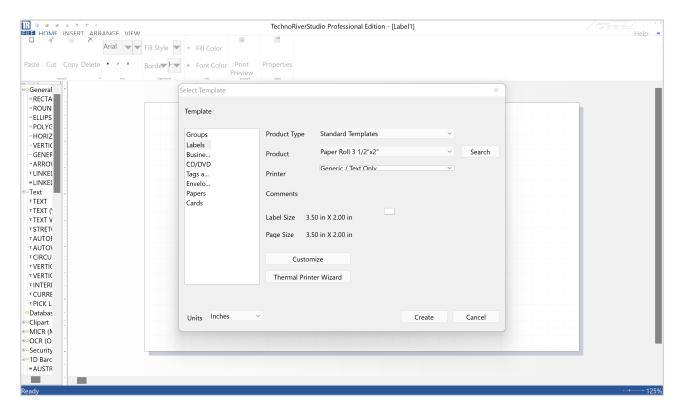

To fix this issue

(1) Right click on the TechnoRiverStudio (TR) icon and select "Properties"

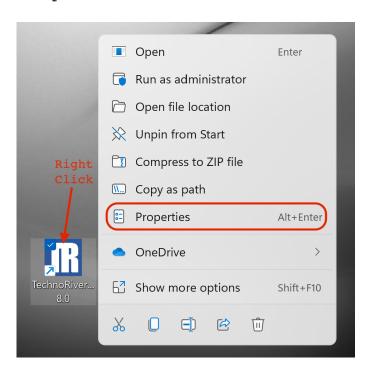

(2) Next, select the Compatibility Tab and click the "Change high DPI settings" button

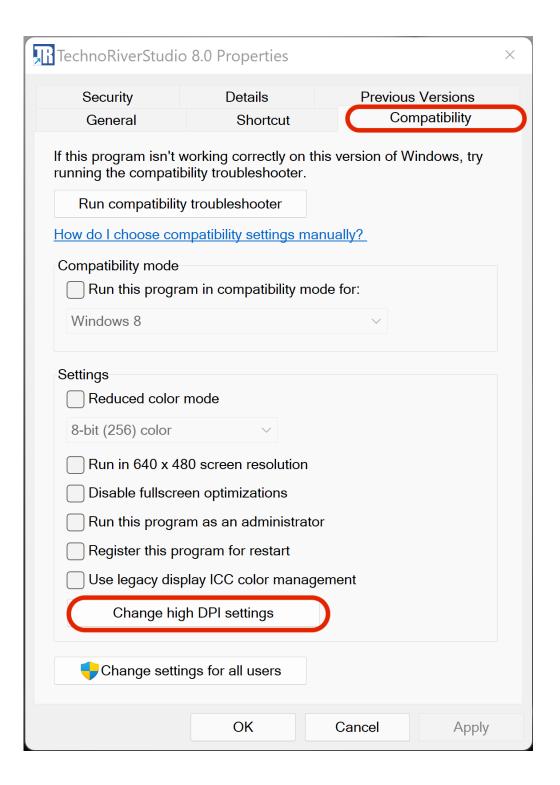

(3) Finally , select the "High DPI scaling override" checkbox and choose "System" to perform the override.

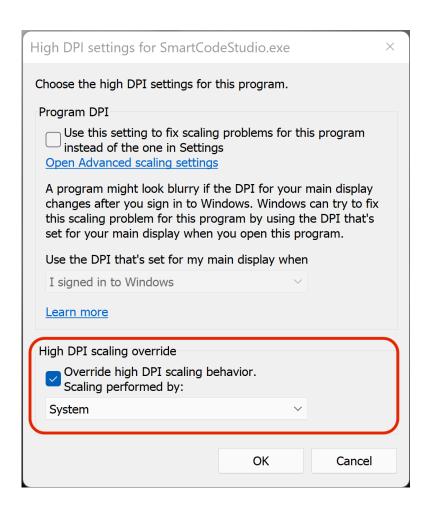

When done, TechnoRiverStudio will run normally and appear as follows

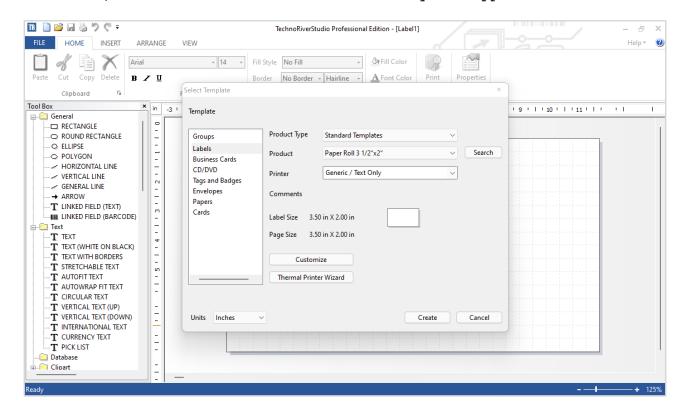